# FIN WDB2304741F024683 Baureihe/muster 230.474 Auftrags-Nummer

Kennzeichen

# Steuergerät: RDK

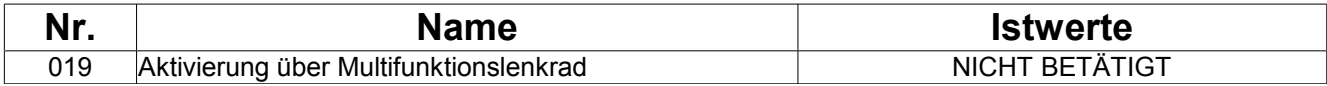

## Funktion

Bei Luftdruckänderungen durch den Fahrer, bei einem Rädertausch oder einem Reifenwechsel werden die eingestellten Reifendruckwerte im Bauteil N88 (Steuergerät RDK) als Soll-Überwachungswerte abgespeichert.

### Dabei folgende Vorgehensweise einhalten:

- Das Fahrzeug muss stehen.
- Den Luftdruck an jedem Rad richtig stellen.
- Zündung einschalten.
- Mit dem Bauteil S110s1 (Taster Vor- und Zurückblättern) das Reifendruck-Kontroll-System auswählen.
- Bauteil 'A1r1 (Helligkeitsregler Instrumentenbeleuchtung und Rückstellknopf)' betätigen.

#### Die Anzeige 'Aktuellen Reifendruck überwachen?' mit Vorauswahl 'NEIN' erscheint.

 Taste '+' am Bauteil S111s1 (Taster + und -, Einstellung spezifischer Funktionen und Lautstärkeregelung) des Multifunktionslenkrads betätigen.

#### HINWEIS

Alle anderen Tasten führen zum sofortigen Abbruch des Aktivierungsvorgangs.

- Über das Multifunktions-Display wird folgende Information angezeigt:

'Reifendruckkontrolle aktiviert'

Die Anzeige erlischt nach dem nächsten Starten des Motors.

#### ACHTUNG

Erscheint im Multifunktions-Display des Kombiinstrumentes die Anzeige 'Reifendruckkontrolle neu aktivieren', muss der gesamte Aktivierungsvorgang wiederholt werden.

#### WICHTIGER HINWEIS

Werden an einem oder mehreren Rädern die Radsensoren getauscht oder die Winterräder montiert, ist es im Einzelfall notwendig, das Fahrzeug bis max. 30 min zu fahren. Dies geschieht, damit das Bauteil N88 (Steuergerät RDK) sämtliche neuen Überwachungsdaten abspeichert.

Während dieses Vorganges erfolgt die Anzeige im Bauteil A1 (Kombiinstrument):

#### 'Reifendruckkontrolle zurzeit nicht aktiv'

Diese Anzeige erlischt, sobald der Datentransfer zum Bauteil N88 (Steuergerät RDK) abgeschlossen ist.

Dateiname: F:\Programme\DAS\bin\..\trees\PKW\traktion\rdk\SGSCREEN\cvATast.s Zellkoordinaten: 5 , 3